## **ZARZĄDZENIE NR 42/2022 WÓJTA GMINY SŁAWNO**

z dnia 22 marca 2022 r.

## **w sprawie zasad i trybu wykonywania czynności kancelaryjnych w Urzędzie Gminy Sławno**

Na podstawie art. 33 ust. 1 i 3 ustawy z dnia 8 marca 1990 r. o samorządzie gminnym (Dz.U. z 2022 r. poz. 559 z późn. zm.), art. 6 ust. 1 ustawy z dnia 14 lipca 1983 r. o narodowym zasobie archiwalnym i archiwach (Dz. U. z 2020 r. poz. 164 z późn. zm.) w związku z rozporządzeniem Prezesa Rady Ministrów z dnia 18 stycznia 2011 roku w sprawie instrukcji kancelaryjnej, jednolitych rzeczowych wykazów akt oraz instrukcji w sprawie organizacji i zakresu działania archiwów zakładowych (Dz. U. z 2011 r. Nr 14, poz. 67), zarządzam, co następuje:

**§ 1.** Podstawowym sposobem dokumentowania przebiegu załatwiania spraw w Urzędzie Gminy Sławno zwanym dalej ''Urzędem" jest system tradycyjny, tj. system wykonywania czynności kancelaryjnych, dokumentowania przebiegu załatwiania spraw, gromadzenia i tworzenia dokumentacji w postaci nieelektronicznej, zgodnie z zasadami określonymi w Rozporządzeniu Prezesa Rady Ministrów z dnia 18 stycznia 2011 r., w sprawie instrukcji kancelaryjnej, jednolitych rzeczowych wykazów akt oraz instrukcji w sprawie organizacji i zakresu działania archiwów zakładowych.

**§ 2.** 1. W Urzędzie stosuje się system Elektronicznego Zarządzania Dokumentacją (EZD) eKancelaria, jako oprogramowanie wspomagające wykonywanie czynności kancelaryjnych w systemie tradycyjnym, który jest obowiązkowy do stosowania przez wszystkich pracowników Urzędu Gminy Sławno, zgodnie z nadanymi uprawnieniami.

2. System jest oparty o Jednolity Rzeczowy Wykaz Akt (JRWA) i jest zgodny z instrukcją kancelaryjną oraz służy do rejestracji, ewidencji oraz obiegu korespondencji przychodzącej i wychodzącej, zakładania i prowadzenia spraw, prowadzenia rejestrów.

**§ 3.** Korespondencję kierowaną do Urzędu (niezależnie od formy wniosku w jakiej został złożony - papierowa, elektroniczna) przyjmuje Punkt Obsługi Interesanta (POI) oraz Sekretariat.

**§ 4.** 1. Korespondecja przychodząca rejestrowana jest elektronicznie przez pracownika POI w systemie eKancelaria.

2. Obraz dokumentu zostaje wprowadzony do systemu za pośrednictwem skanera i zapisany na serwerze.

3. Pracownik POI dokonuje oznaczenia w systemie eKancelaria miejsca przekazania korespondencji w wersji papierowej, zgodnie z dekretacją Wójta lub upoważnionego przez Wójta pracownika.

4. Korespondencję w formie papierowej odbierają z POI kierownicy referatów i pracownicy zatrudnieni na samodzielnych stanowiskach pracy za pokwitowaniem.

5. Kierownicy referatów dekretują korespondencję przychodzącą na stanowiska pracy podległych pracowników.

**§ 5.** Pracownicy poszczególnych komórek organizacyjnych na swoich stanowiskach:

1) przyjmują korespondencję i potwierdzają jej odbiór,

- 2) rejestrują sprawę zgodnie z JRWA,
- 3) rozpatrują sprawę oraz sprawdzają, czy wniosek nie zawiera braków formalnych i ewentualnie wzywają do usunięcia braków,
- 4) przygotowują projekt odpowiedzi/decyzji/postanowienia/zaświadczenia do akceptacji bądź do podpisu osobie upoważnionej,
- 5) dołączają odpowiedź do danej sprawy w systemie EZD,
- 6) dołączają pismo do teczki aktowej w systemie EZD poprzez określenie symbolu z JRWA (w przypadku nowej sprawy) lub dołączenie jej do istniejącej sprawy (w przypadku pisma dotyczącego sprawy aktualnie rozpatrywanej).

7) wysyłają odpowiedź do adresata,

- 8) odnotowują sposób wysyłki pisma i skuteczności jej doręczenia,
- 9) w przypadku pism nie tworzących akt sprawy pracownicy zapoznają się z ich treścią i odnotowują ten fakt w systemie EZD.

**§ 6.** 1. Przy sporządzaniu projektów pism należy wykorzystywać wzory i formularze przewidziane odrębnymi przepisami, a jeżeli przepis nie przewiduje określonego wzoru pisma zaleca się wykorzystywać wzór pisma stanowiący załacznik do niniejszego zarządzenia.

2. Projekt pisma przeznaczony do włączenia w akta sprawy winien zawierać pod treścią pisma symbole literowe np. AB/AC, gdzie symbole AB stanowią pierwsze litery imienia i nazwiska osoby redagującej pismo, natomiast symbole AC stanowią pierwsze litery imienia i nazwiska osoby przygotowującej (przepisującej) treść pisma, datę przygotowania projektu pisma oraz parafkę osoby sporządzającej.

3. Projekt pisma przed przedłożeniem go do podpisu osobie upoważnionej wymaga akceptacji przez kierownika komórki organizacyjnej.

**§ 7.** W POI nie są otwierane następujące rodzaje przesyłek wpływających:

- 1) opatrzone klauzulą "zastrzeżone" lub "poufne" zgodnie z ustawą z dnia 5 sierpnia 2010 r. o ochronie informacji niejawnych (Dz. U. z 2019 r. poz. 742 z późn. zm.),
- 2) opatrzone klauzula "tajemnica skarbowa".
- 3) oznaczone jako "oferta" w ramach prowadzonych w Urzędzie Gminy Sławno procedur zamówień publicznych, naborów lub konkursów,
- 4) opatrzone klauzulą "nie otwierać",
- 5) będące przesyłkami wartościowymi,
- 6) innych, wynikających z przepisów szczególnych.

**§ 8.** W przypadku wystąpienia awarii mającej wpływ na funkcjonowanie systemu EZD (awarie serwerów, sieci teleinformatycznej, sieci elektrycznej, itp.) wszystkie dokumenty wprowadzane są do systemu niezwłocznie po usunięciu awarii.

**§ 9.** 1. Do systemu EZD nie wprowadza się następujących dokumentów:

- 1) uchwał Rady Gminy,
- 2) zarządzeń Wójta,
- 3) publikacji (gazety, czasopisma, książki, ogłoszenia, ulotki, prospekty itp.),
- 4) ofert wydawniczych i szkoleniowych,
- 5) pism okolicznościowych, zaproszeń, życzeń, podziękowań itp.,
- 6) potwierdzeń odbioru, które są dołączane do akt właściwej sprawy,
- 7) spraw pracowniczych,
- 8) ofert kandydatów do naboru na wolne stanowisko pracy,
- 9) oświadczeń majątkowych,
- 11) załączników do wniosków o zwrot akcyzy paliwowej,
- 12) dotyczących bieżącej obsługi interesantów w zakresie wydawania dowodów osobistych oraz ewidencji ludności, chyba że zostaną złożone za pośrednictwem platformy ePUAP,
- 13) innych, nie mających cech dokumentu.

2. Dla korespondencji ponadwymiarowej (pow. A4) oraz wielostronicowej (powyżej 10 stron) do systemu wprowadzane jest pismo przewodnie z krótkim opisem treści i zaznaczeniem, że korespondencja jest ponadwymiarowa (dotyczy również map geodezyjnych).

**§ 10.** Kierownicy referatów prowadzą bieżący nadzór nad prawidłowością wykonywania czynności kancelaryjnych przez podległych pracowników, w szczególności:

1) w zakresie doboru klas z wykazu akt do załatwiania spraw,

2) właściwego zakładania spraw i prowadzenia akt spraw.

**§ 11.** Prawidłowe funkcjonowanie systemu EZD nadzoruje informatyk Urzędu.

**§ 12.** Wykonanie zarządzenia powierzam wszystkim pracownikom Urzędu Gminy Sławno zatrudnionym na stanowiskach urzędniczych.

**§ 13.** Nadzór nad realizacją zarządzenia powierzam Sekretarzowi Gminy.

**§ 14.** Tracą moc:

- 1) Zarządzenie Nr 84/2011 Wójta Gminy Sławno z dnia 8 sierpnia 2011 r. w sprawie wprowadzenia instrukcji kancelaryjnej dla Urzędu Gminy Sławno,
- 2) Zarządzenie Nr 34/2022 Wójta Gminy Slawno z dnia 1 marca 2022 r. zmieniające Zarządzenie Nr 84/2011 Wójta Gminy Sławno z dnia 8 sierpnia 2011 r. w sprawie wprowadzenia instrukcji kancelaryjnej dla Urzędu Gminy Sławno.

**§ 15.** Zarządzenie wchodzi w życie z dniem podpisania.

Wójt Gminy Sławno

**Ryszard Stachowiak**

Załącznik do Zarządzenia Nr 42/2022 Wójta Gminy Sławno z dnia 22 marca 2022 r.

## **Wzór pisma**

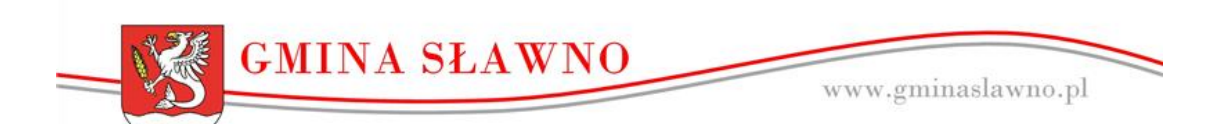

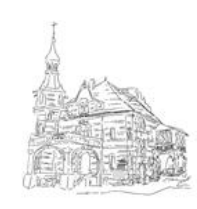

 $\textbf{Urzqd Gminy Stawno} \\ \text{ul. I Pulku Ulanów 11, 76-100 Slawno} \\ \text{tel. 59 810-75-26; e-mail: sekretariat@gmail@gminaslawno.pl}$